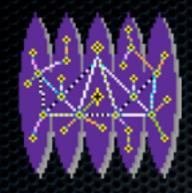

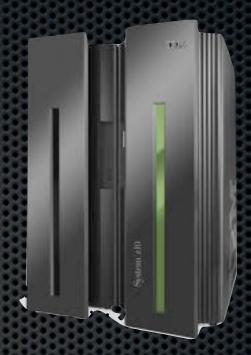

#### NetRexx on the Big Iron 2011 Rexx Language Symposium, Aruba René Vincent Jansen, 2011-12-04

# Agenda

- NetRexx: what is it
- NetRexx: how to get it?
- Uploading to the Mainframe
- Running the translator
  - z/OS Unix Systems Services
  - z/Linux

#### NetRexx: What is it?

- We do not need to explain mainframe people what Rexx is
- NetRexx is Rexx for Java
- Java runs everywhere
- For occasional scripting to full blown applications

# NetRexx: How to get it

- www.netrexx.org
- Download it (one version for all platforms)
- or build it from source (it is written in NetRexx, so you'll get the previous version to build it with)
- you'll need a JVM

#### JVM on z/OS

- Try if it is there in an OMVS shell
- java -version
- Inquire at the systems programming department
  - you might need something in your profile

#### JVM on z/OS

- If you are the systems programmer:
  - Download from IBM
  - Do an SMP/E install or just run the installer

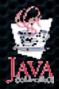

http://www-03.ibm.com/systems/z/os/zos/tools/java/

#### When you have NetRexxC.jar

- And a running JVM
- You have everything you need
- The same jar (Java archive) runs everywhere
  - This means: it is entirely portable, you just need to copy the one file you have to every platform you run it on
- Need to get it to run now on z/OS or z/Linux

# Getting it on the host

- First need to get it there
- Use your favourite terminal emulator
- do an IND\$FILE send in Binary (bin) mode
- or use ftp also binary mode
- everything you have Connect:Direct, MQ Series
- as long as you transfer every bit of NetRexxC.jar

### Place it in the HFS (zfs)

- When uploading using IND\$FILE, first make a load library with Irecl 0 to contain it and copy it later
- ftp can directly put it in HFS
- place it somewhere you'll remember
- in ~/lib in your home directory
- or with other class libraries you have

#### The ClassPath

- Java finds Class Libraries on the class path
- it uses an environment variable CLASSPATH to establish you class path
- one catch: when compared to other paths, please know that it originally pointed to directories containing .class files
- now that we are using compressed class archives (jar files), you need to specify the whole filename

### The binary path

- It is not strictly needed, you will just need the java executable to work
- But if you do not have the time to repeatedly type
  - java org.netrexx.process.NetRexxC [sourcefile]
- Then copy the nrc shell script to your ~/bin library and make sure it is on the \$PATH

# Running the translator

- The translator translates (Net)Rexx to Java
- If you use javac as the Java Compiler (and there is no reason not to, in fact it is the default) the NetRexx language processor needs to find the Java compiler class from the JDK - Java Development Kit
- It also needs to find the Java Runtime Library itself
  - (which contains the whole included class hierarchy)

### The Classpath content

- This is dependent on where it is installed
- If you executed the IBM JVM 1.6 Install procedure
- Then chances are, this looks like:
- /opt/ibm/java-s390x-60/lib/tools.jar:/opt/ibm/java-s390x-60/jre/lib/s390x/default/jclSC160/vm.jar

#### The Good News

- if the compiler and runtime library are indeed to be found at /opt/ibm/java-s390x-60/lib/tools.jar:/opt/ibm/ java-s390x-60/jre/lib/s390x/default/jclSC160/vm.jar
- then NetRexx, starting from version 3.00 (the RexxLA editions), already knows this, and you will not have to add anything

### Doing the Hello World test

- To verify this installation, open a file using
  - oedit hello.nrx
  - type in: say 'Hello, Big Iron world!'
  - save it
- run:
  - nrc hello

# Integrating with MVS

- MVS here chosen as an easy reference to the parts of z/OS that existed before Open Edition came along traditional z/OS
- Usage is not limited to USS and Open Edition Shell
- In fact, you can use batch programs, read MVS datasets, interact with the operators via the console, etcetera

#### Three ways to interact with MVS

- 1 BPXBATCH
- 2 BPXBATSL
- 3 JZOS JCL PROCEDURE

# Using BPXBATSL

```
File Edit Edit_Settings Menu Utilities Compilers Test Help
                                                 Columns 00001 00072
         AB2217.TBAB.CNTL(BPXBATSL) - 01.01
EDIT
Command ===>
                                                    Scroll ===> PAGE
000100 //AB2217N1 JOB (7355,710,TC78JAN), 'PGM', MSGCLASS=X, NOTIFY=AB2217
               EXEC PGM=BPXBATSL, REGION=0M,
000200 //STEP1
                  PARM='PGM /usr/lpp/java/J6.0/bin/java test'
000300 //
000400 //SYSPRINT DD SYSOUT=*
000500 //SYSOUT
               DD SYSOUT=*
000600 //STDOUT
               DD PATH='/u/ab2217/java.stdout',
000700 //
                 PATHOPTS=(OWRONLY, OCREAT, OTRUNC),
                 PATHMODE=SIRWXU
0008000 //
              DD PATH='/u/ab2217/java.stderr',
000900 //STDERR
001000 //
                 PATHOPTS=(OWRONLY, OCREAT, OTRUNC),
001100 //
                 PATHMODE=SIRWXU
              DD PATH='/u/ab2217/environ.env', PATHOPTS=ORDONLY
001200 //STDENV
F1=Help
           F2=Split
                      F3=Exit
                                 F5=Rfind
                                            F6=Rchange
                                                       F7=Up
           F9=Swap
F8=Down
                     F10=Left
                                F11=Right
                                           F12=Cancel
```

#### JZOS Features

- Run Java applications on z/OS seamlessly in an MVS batch job step or Started Task
- Access to datasets via JCL DD statements

- Send output to JES2Sysout with autotranscoding
- Pass condition codes between Java and non-Java jobsteps
- Communicate with the MVS system console

#### JZOS Features, Cont.

- Read and write traditional MVS datasets from Java
- Java interfaces to MVS
   API's like SMF, Catalog
   Search and Log Streams
- Classes to convert
   COBOL and Assembler
   data types to Java
   objects
- Invoke DFSORT, IDCAMS
- Serialize resources (ENQ) and use WLMs

# Setting the environment

```
File Edit Edit_Settings Menu Utilities Compilers Test Help
       /u/ab2217/environ.env
                                      Columns 00001 00072
EDIT
Command ===>
000001 PATH=$PATH:/u/ab2217/bin
000002 CLASSPATH=.:/u/ab2217/lib/NetRexxC.jar
F1=Help
         F2=Split
                 F3=Exit
                         F5=Rfind
                                  F6=Rchange
                                          F7=Up
         F9=Swap
                F10=Left
                         F11=Right
                                 F12=Cancel
F8=Down
```

# Using the JZOS procedure

```
AB2217.TBAB.CNTL(RUN) - 01.08
                                                       Columns 00001 00072
EDIT
                                                          Scroll ===> PAGE
Command ===>
000001 //AB2217N1 JOB (7355,710,TC78JAN), 'PGM', MSGCLASS=X, NOTIFY=AB2217,
000002 //
                REGION=0K
000003 //JAVA EXEC PROC=JVMPRC60,
000004 // JAVACLS='ParseDCollect'
000005 //INPUT DD DSN=AB2217.TNAB.OUT,DISP=SHR
000006 //OUTPUT DD DSN=AB2217.TNAB.OUT2,DISP=OLD
000007 //STDENV DD *
000008 . /etc/profile
000009 export JAVA_HOME=/usr/lpp/java/J6.0
000010 export PATH=/bin:"${JAVA_HOME}"/bin
000011 LIBPATH=/lib:/usr/lib:"${JAVA_HOME}"/bin
000012 LIBPATH="$LIBPATH":"${JAVA_HOME}"/lib/s390
000013 LIBPATH="$LIBPATH":"${JAVA_HOME}"/lib/s390/j9vm
000014 LIBPATH="$LIBPATH":"${JAVA_HOME}"/bin/classic
000015 export LIBPATH="$LIBPATH":
000016 APP_HOME=$JAVA_HOME
000017 CLASSPATH=$APP_HOME: "${JAVA_HOME}"/lib: "${JAVA_HOME}"/lib/ext
000018 CLASSPATH=$CLASPATH:/u/ab2217/lib/NetRexxC.jar
000019 export CLASSPATH="$CLASSPATH":
000020 IJO="-Xms16m -Xmx128m"
000021 export IBM_JAVA_OPTIONS="$IJO "
000022 //
```

### Referencing MVS Datasets

```
/u/ab2217/ParseDCollect.nrx
                                                    Columns 00001 00072
EDIT
Command ===>
000001 import com.ibm.jzos.
000002 iFile_ = ZFile("//DD:INPUT", "rt")
000003 oFile_ = ZFile("//DD:OUTPUT", "w")
000004 do
000005 enc = ZUtil.getDefaultPlatformEncoding();
000006 is = iFile_.getInputStream();
000007 rdr = BufferedReader(InputStreamReader(is, enc))
000008 catch Exception
       say "file could not be opened:" iFile_
000009
000010 exit
000011 end
000012 do
000013 enc = ZUtil.getDefaultPlatformEncoding();
000014 os = oFile_.getOutputStream();
000015 btr = BufferedWriter(OutputStreamWriter(os, enc))
000016 wtr = PrintWriter(btr)
000017 catch Exception
```

# Referencing MVS Datasets 2

```
/u/ab2217/ParseDCollect.nrx
EDIT
                                                            Columns 00001 00072
Command ===>
                                                               Scroll ===> PAGE
         say "file could not be opened:" oFile_
000018
000019
         exit
000020 end
000021 loop forever
000022
         textLine = Rexx rdr.readLine()
000023
         if textLine = null then leave
000024
         parse textLine . 5 rectype 6 . 25 dsn 68 .
000025
         select
000026
           when rectype = 'D' then
000027
000028
             parse textLine . 79 volser 84 . 89 allocatedkb 93 usedkb 97 .
             a = ByteUtil.bytesAsInt(allocatedkb.toString().getBytes())
000029
000030
             b = ByteUtil.bytesAsInt(usedkb.toString().getBytes())
000031
             wtr.print('<type>'rectype'</type><volser>'volser'</volser><dsn>')
000032
             wtr.println(dsn.strip()'</dsn><alloc>'a'</alloc><used>'b'</used>')
000033
           end
000034
           when rectype = 'A' then
000035
           do
```

### Referencing MVS Datasets 3

```
/u/ab2217/ParseDCollect.nrx
                                                         Columns 00001 00072
EDIT
Command ===>
                                                             Scroll ===> PAGE
            parse textLine . 117 hurba 121 harba 125 .
000036
000037
            a = ByteUtil.bytesAsInt(hurba.toString().getBytes())
000038
            b = ByteUtil.bytesAsInt(harba.toString().getBytes())
000039
            wtr.print('<type>'rectype'</type><volser>unk<volser><dsn>')
000040
            wtr.println(dsn.strip()'</dsn><alloc>'a'</alloc><used>'b'</used>')
000041
          end
000042
          otherwise iterate
000043
        end
000044 end
000045 iFile_.close()
000046 wtr.close()
            *************** Bottom of Data **************
```

### Discussion points

- Why do this
- Performance zAAP assistance processors
- More for introduction of older systems staff to Java than to introduce new personnel to mainframe?

# Thank you

Questions?